Государственное бюджетное образовательное учреждение средняя общеобразовательная школа №484 Московского района Санкт-Петербурга

«Утверждаю» «Утверждаю» Ефимов <sup>подписано»</sup><br>Директор Ефимова М.Ю. <sub>цифровой</sub> Приказ от 30.08.2023 № 327-оу а подписью: Марина Марина Юрьевн Дата: а цифровой Ефимова Юрьевна 2023.09.25 13:14:48 +03'00'

# РАБОЧАЯ ПРОГРАММА ВНЕУРОЧНОЙ ДЕЯТЕЛЬНОСТИ

Применение MS Excel для экономических расчетов

(Приложение 1 к ОП СОО в соответствии с ФОП и ФГОС 2021)

Санкт - Петербург 2023

# **ПОЯСНИТЕЛЬНАЯ ЗАПИСКА**

**Целью** данной программы является получение учащимися практического опыта решения профессионально-ориентированных задач с помощью специальных экономических возможностей электронных таблиц MS Excel.

Для этого необходимо решить следующие учебные **задачи**:

- Закрепить теоретические знания и определения экономики, без которых невозможно решение задач экономического профиля;
- Показать возможность эффективного использования информационных технологий в экономике;
- Научить учащихся использовать MS Excel для работы с экономической информацией;
- Развить умения рационально применять возможности MS Excel в экономической сфере;
- Выработать практические навыки экономических расчетов с помощью MS Excel;
- Проанализировать возможности графических методов прогнозирования MS Excel для принятия экономически обоснованных решений;
- Сформировать навыки решения оптимизационных задач экономики средствами MS Excel.
- Продемонстрировать анализ полученных с помощью MS Excel результатов.

## **Место курса в плане внеурочной деятельности учебном плане**

На изучение курса в 10 классе отводится 1 час в неделю , всего 34 часа в год

#### **Воспитательный потенциал предмета реализуется через:**

 установление доверительных отношений между педагогическим работником и обучающимися, способствующих позитивному восприятию обучающимися требований и просьб педагогического работника, привлечению их внимания к обсуждаемой на уроке информации, активизации познавательной деятельности;

 побуждение обучающихся соблюдать на уроке общепринятые нормы поведения, правила общения со старшими (педагогическими работниками) и сверстниками (обучающимися), принципы учебной дисциплины и самоорганизации;

 привлечение внимания обучающихся к ценностному аспекту изучаемых на уроках явлений, организация их работы с получаемой на уроке социально значимой информацией — инициирование ее обсуждения, высказывания обучающимися своего мнения по ее поводу, выработки своего к ней отношения;

 использование воспитательных возможностей содержания учебного предмета через демонстрацию обучающимся примеров ответственного, гражданского поведения, проявления человеколюбия и добросердечности, через подбор соответствующих текстов для чтения, задач для решения, проблемных ситуаций для обсуждения в классе;

 применение на уроке дискуссий, которые дают обучающимся возможность приобрести опыт ведения конструктивного диалога; групповой работы или работы в парах, которые учат командной работе и взаимодействию с другими детьми

# **Планируемые результаты курса**

В результате обучения учащийся должен знать:

.

- Терминологию и теоретические основы экономики, необходимые для выбранного спектра экономических расчетов;
- Особенности, достоинства и недостатки MS Excel при проведении экономических расчетов;
- Методы определённых курсом экономических расчетов;
- Основные алгоритмы финансовых расчетов, осуществляемых MS Excel и способы применения финансовых функций, встроенных в MS Excel;
- Организацию и ключевые операции с базами данных в MS Excel;
- Графические возможности MS Excel и графический способ прогнозирования;
- Способы анализа экономической информации в MS Excel, используемой для принятия решения.

## Уметь:

- Выбирать методы для решения конкретной экономической задачи;
- Составлять алгоритмы решения задач экономической сфере;
- Выполнять экономические расчеты в MS Excel;
- Использовать финансовые функции для финансовых расчетов;
- Осуществлять сортировку, фильтрацию, подведение итогов и сводные отчеты в базах данных, организованных на основе списков в MS Ecxel;
- Подбирать вид графического отображения экономической информации в зависимости от ее характера;
- Применять графические методы прогнозирования MS Excel для принятия экономически обоснованных решений;
- Решать экономические задачи оптимизации с помощью MS Excel:

Грамотно трактовать полученный с помощью MS Excel результат.

# Иметь навыки:

- Использования MS Excel для работы с экономической информацией;
- Создания алгоритмов экономических расчетов; Осуществления экономических расчетов с помощью MS Excel;
- Проведения основных операций с базами данных в MS Excel;
- Применения метода графического прогнозирования средствами MS Excel для экономических процессов;
- Решения оптимизационных задач экономики с помощью MS Excel;

## **Формы деятельности**

Обучение строится с использованием следующих форм занятий:

# Лекция

На лекции излагается минимально необходимый объем информации из рассматриваемой предметной области: ключевые теоретические вопросы, информация об используемых программных средствах, основные технологии решения. В поддержку лекционного курса учащимся предлагаются тематические презентации. Практическое занятие

При проведении практических занятий используются развивающие упражнения, представляющие алгоритмические предписания для решения конкретной задачи. Логическая последовательность упражнений позволяет более индивидуализировать процесс обучения и обеспечивает приобретение учащимися необходимых умений и навыков.

# Самостоятельная работа

Под самостоятельной работой подразумеваются задания, требующие у учащихся самостоятельных обобщений и выводов, осмысления своей деятельности и стимулирование к овладению технологиями самообучения. К ним относятся: домашние задания, письменные и некоторые практические упражнения.

# Проверка знаний

Осуществляется в виде контрольных работ, контрольных тестов. Оценивается результат выполненных учащимися работ. Проверка знаний проводится в форме текущего и итогового контроля. Работы оцениваются по обычной пятибалльной системе.

## **СОДЕРЖАНИЕ КУРСА**

#### **Раздел I. Экономические расчеты в MS Excel**

Тема 1. Организация экономических расчетов в MS Excel

Особенности экономической информации. Технология электронной обработки экономической информации. Этапы экономических расчетов с использованием табличного процессора MS Excel. Форматы, применяемые в экономических расчетах, формулы. Панель инструментов и ее настройка. Операции с листами. Форматирование по образцу. Операции со строками и столбцами. Многооконный режим работы. Функции, используемые при решении экономических задач. Маркер заполнения. Ошибки в формулах и их устранение.

Расчеты предельного продукта труда, коэффициента эластичности спроса по цене, предельной нормы замещения, рыночного спроса, графика бюджетной линии. Определение равновесной цены. Расчет прибыли фирмы.

Тема 2. Использование встроенных финансовых функций для анализа и расчетов экономических показателей

Классификация встроенных финансовых функций MS Excel. Специфика применения финансовых функций. Аргументы финансовых функций. Анализ данных при выплате простых и сложных процентов по вкладу. Расчеты конечной суммы вклада или займа. Определение срока финансовой операции. Расчеты начальной суммы вклада или займа. Определение процентной ставки. Синтаксис функций: ПС, БС, КПЕР, СТАВКА. Функции для расчёта по кредитам и займам. Алгоритмы расчётов по кредитам и займам. Синтаксис функций: ПЛТ, ПРПЛТ, ОСПЛТ. Основные алгоритмы расчёта амортизации используемые в MS Excel. Применение финансовых функций для расчета амортизации. Синтаксис функций: АПЛ, АСЧ, ФУО, ДДОБ, ПУО.

Решение задач по определению будущего значения вклада при постоянной процентной ставке. Решение задач по определению текущей стоимости фиксированных периодических платежей. Решение задач по нахождению числа периодов постоянных выплат для достижения заданной конечной величины вклада. Нахождение процентной ставки. Расчёт по кредитам и займам. Составление схемы платежей по займу. Расчет амортизации. Расчет амортизации равномерным методом. Расчет амортизации методом суммы чисел. Сравнение результатов расчетов различными методами.

Тема 3. Анализ экономической информации с помощью списков в MS Excel

Понятие списка в MS Excel. Использование функции автозаполнения для списков. Создание пользовательских списков. Обработка списков: поиск, сортировка, фильтрация, подведение итогов. Технология создания сводной таблицы. Мастер сводных таблиц. Группировка и обновление данных в сводных таблицах. Преимущества и недостатки использования электронных таблиц MS Excel в качестве баз данных.

Контроль за состоянием ресурсов в БД «Анализ сбыта». Детализация продаж БД «Анализ сбыта». Оперативный учет продаж БД «Анализ сбыта». Подготовка решений с помощью Сводных таблиц в БД «Анализ сбыта».

**Раздел II. Использование деловой графики при проведении экономических расчетов** Тема 1. Построение графиков и диаграмм.

Графическое представление данных различных экономических процессов, а также величин, рассчитанных на их основе. Необходимость графической интерпретации данных. Средства графического представления данных. Создание диаграмм и графиков. Назначение и возможности Мастера диаграмм. Выбор типа диаграммы в зависимости от характера данных. Виды диаграмм. Интерпретация данных, представленных в графическом виде. Отдельные элементы диаграммы. Изменение диаграмм и графиков, их детализация. Возможности комбинирования диаграмм.

Построение графика производственных возможностей. Создание диаграммы «Структура денежной массы в США 1990», кривых предложения и спроса. Построение кривой безразличия. Исследование бюджетной линии. Графическое решение поиска равновесной цены. Графическая интерпретация оптимального выпуска продукции фирмой (методом сопоставления предельных доходов с предельными издержками).

Понятие аппроксимации функций. Понятие тренда. Виды линий трендов, создаваемых методом графической аппроксимации в MS Excel. Типы диаграмм, поддерживающие построение линий тренда. Организация линии тренда без создания данных для её построения. Выбор подходящей линии тренда для конкретных данных. Прогнозирование на основе линии тренда. Степень точности аппроксимации исследуемого процесса.

Методы аппроксимации. Реализация метода наименьших квадратов в MS Excel для функции предложения. Прогнозирование функции объема продаж, заданного таблицей наблюдений, графическим способом, заложенным в MS Excel.

## **Раздел III. Способы анализа и обработки информации для принятия решения** Тема 1. Подбор параметра

Метод последовательных итераций. Инструмент подбора одиночного параметра с одновременным контролем результирующего значения. Понятие целевой и влияющей ячеек. Предельное число итераций. Относительная погрешность результата. Этапы решения задач с использованием «Подбора параметра». Возможности использования «Подбора параметра» при наличии нескольких решений.

Определение равновесной цены. Использование функции «Подбор параметра» при расчете суммы вклада с учетом инфляции. Поиск процентной ставки с помощью «Подбора параметра» в условиях периодических переменных платежей по вкладу. Подготовка данных. Анализ результатов.

Тема 2. Проведение оптимизационных экономических расчетов средствами MS Excel

Задачи оптимизации в экономике. Надстройка «Поиск решения» как универсальный инструмент проведения оптимизационных **экономических расчетов**. Основная терминология: целевая ячейка, изменяемые ячейки, ограничения. Рекомендации по решению задач оптимизации с помощью надстройки «Поиск решения». Организация ограничений. Примеры использования электронных таблиц для решения типичных экономических оптимизационных задач.

Использование Поиска решения для определения оптимального плана производства. Решение задачи оптимального плана перевозок. Проведение расчетов определения оптимального распределения капитала.

#### **Форма проведения занятий**

Обучение строится с использованием следующих форм занятий: Лекция

На лекции излагается минимально необходимый объем информации из рассматриваемой предметной области: ключевые теоретические вопросы, информация об используемых программных средствах, основные технологии решения. В поддержку лекционного курса учащимся предлагаются тематические презентации. Практическое занятие

При проведении практических занятий используются развивающие упражнения, представляющие алгоритмические предписания для решения конкретной задачи. Логическая последовательность упражнений позволяет более индивидуализировать процесс обучения и обеспечивает приобретение учащимися необходимых умений и навыков.

#### Самостоятельная работа

Под самостоятельной работой подразумеваются задания, требующие у учащихся самостоятельных обобщений и выводов, осмысления своей деятельности и стимулирование к овладению технологиями самообучения. К ним относятся: домашние задания, письменные и некоторые практические упражнения.

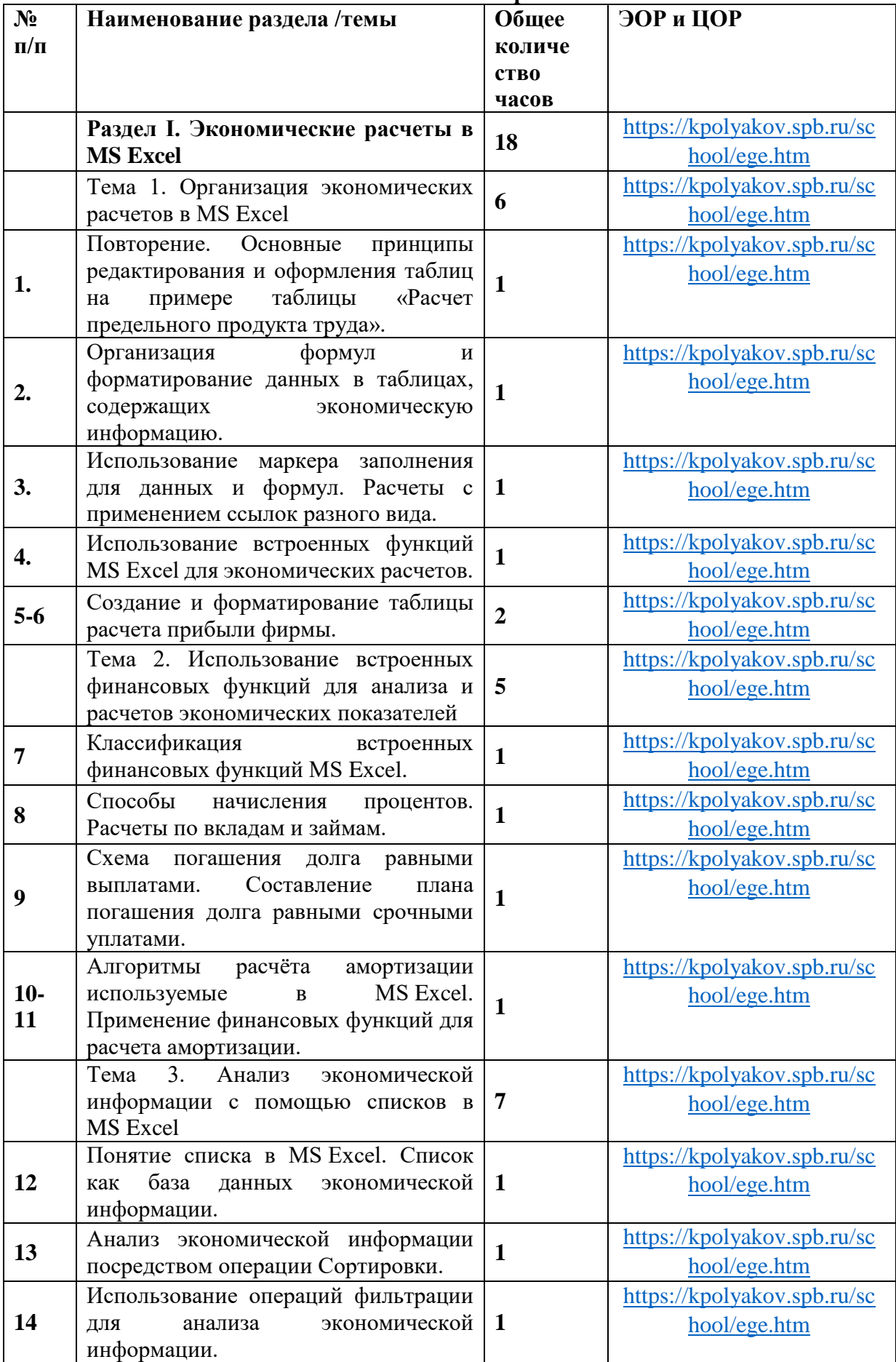

# **Тематическое планирование**

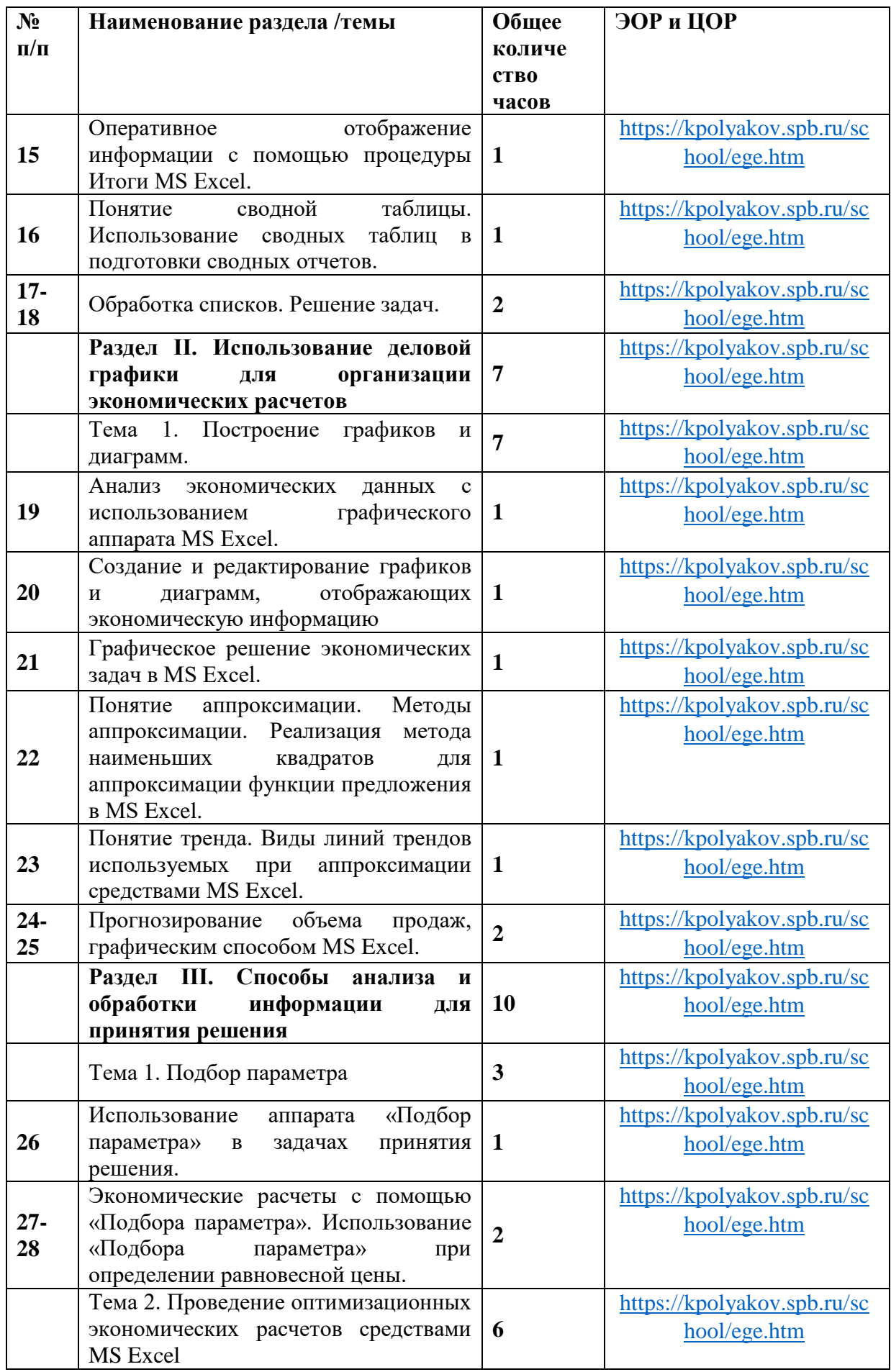

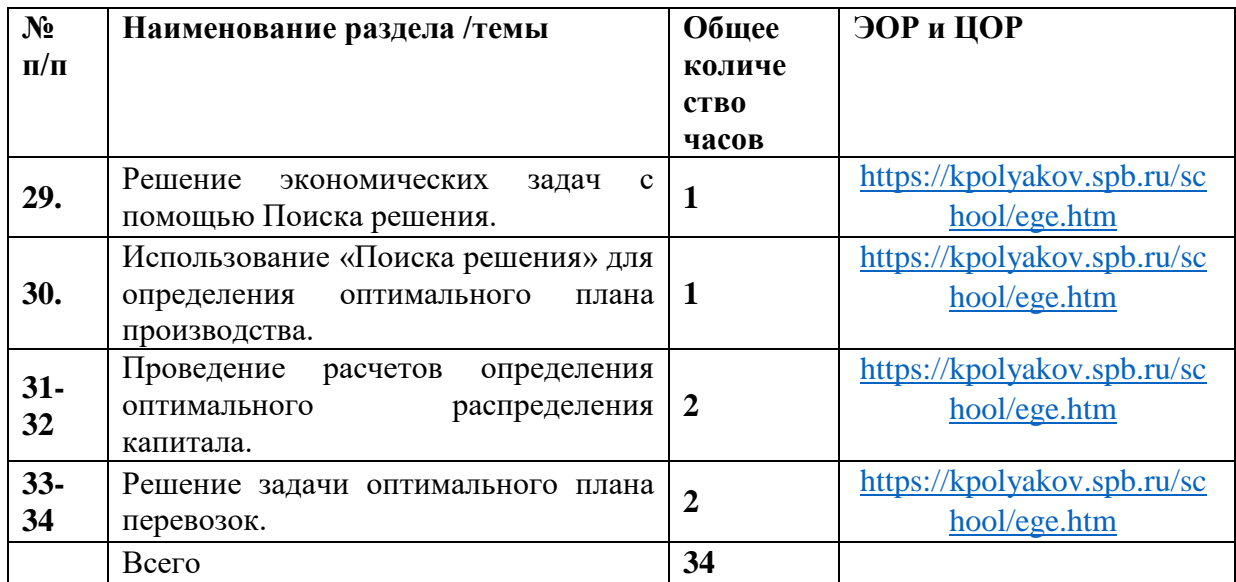